## **Do it yourself ... - 2019**

Usinng Google Maps to create a customized map.

If you need help don't hensitate to *Ring the Bells*

## **Introduction**

• • • • When this link appears click on it:

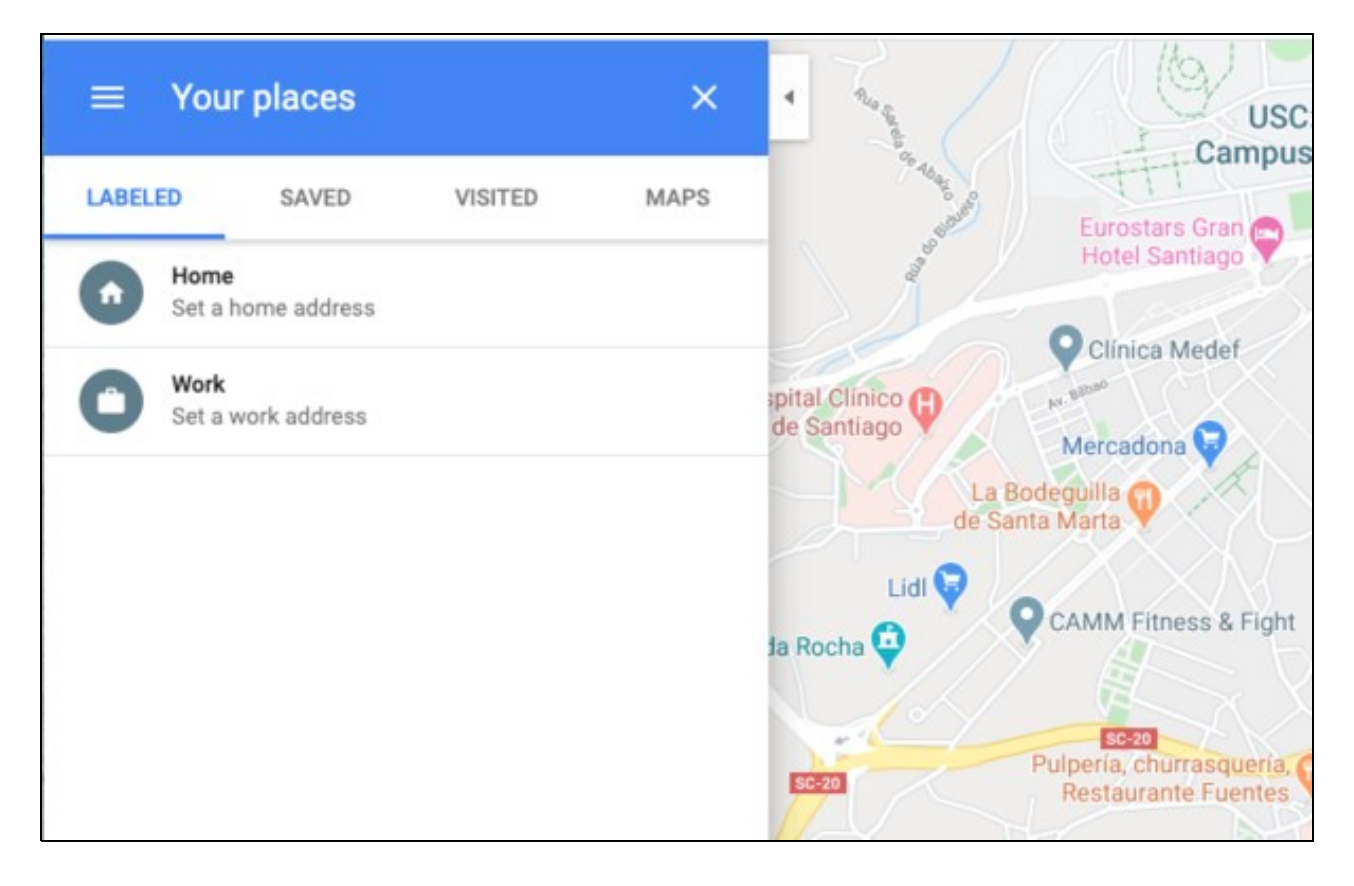

## **Create a customized map**

- **First**: •
- ♦ Create a graphic organizer using Google Drawings
- ♦ You can use these images as examples or create your own diagram
- Diagram examples

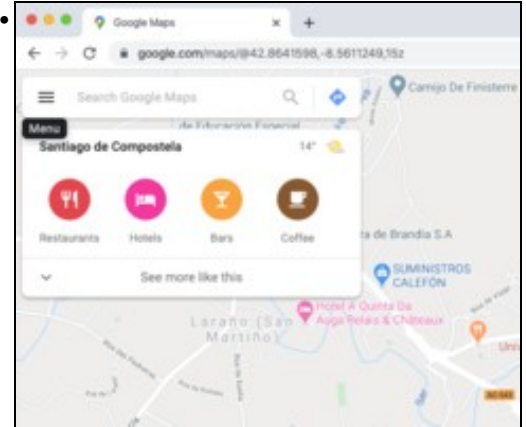

**Team 1**: Name document and graphic: Venn Diagram

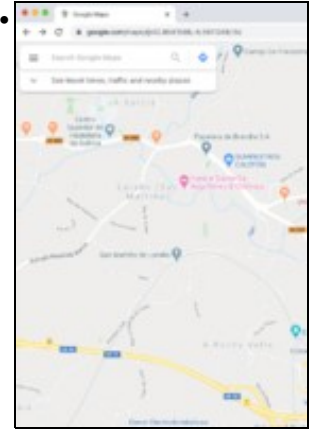

**Team 3**: Name document and graphic: Cause / Effect

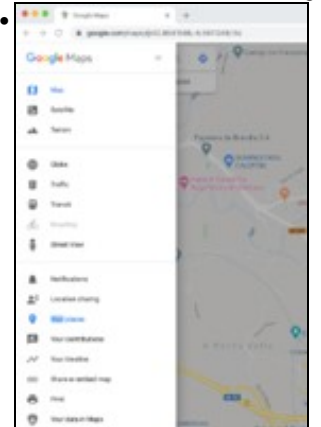

**Team 5**: Name document and graphic: Tree Graphic

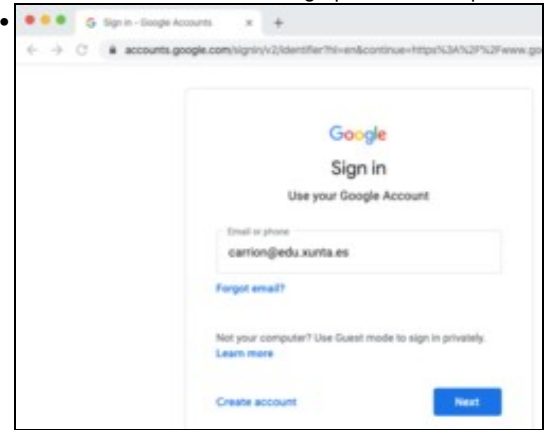

**Team 7**: Name document and graphic: Concept Map